# **Elf Punkt eins**

## **Was vom nächsten Windows 11 schon jetzt zu sehen ist**

**Die nächste Ausgabe von Windows 11 soll im Herbst dieses Jahres fertig sein. Einige der Neuerungen stecken schon jetzt in Vorabversionen – wir haben uns dort angeschaut, was Microsoft in der Pipeline hat.**

**Von Jan Schüßler**

**D**as Windows 11, das Microsoft im Ok-tober 2021 veröffentlicht hat, mag in den Augen vieler Anwender zwar ganz schick aussehen, konnte funktionell aber nicht überall überzeugen – vor allem Taskleiste und Startmenü lassen in Sachen Konfigurierbarkeit sehr zu wünschen übrig. Bis zum nächsten großen Release im Herbst 2022 ist es noch etwas hin, doch das, was Microsoft im "Dev Channel" des Betatestprogramm Windows Insider mit der Build-Nummer 22563 veröffentlicht hat, zeigt recht gut, woran Microsoft arbeitet – sinnvolle Verbesserungen der Taskleiste sind bislang nicht dabei, aber durchaus ein paar andere Optimierungen.

Microsofts Blogbeiträge zu neuen Testversionen sind vollgestopft mit winzigen Details, bei denen es etwa darum geht, dass die Animationen beim Einpassen von Fenstern in Bildschirmabschnitte (Snap Layouts) glatter wirken, dass der Ausführen-Dialog (Windows+R) nun eine Titelleiste im Windows-11-Stil hat oder dass die Fensterumschaltung per Alt+Tab das gewählte Fenster nun mit einem Rahmen in Akzentfarbe markiert. Daher haben wir hier Änderungen zusammengetragen, die oberhalb der Wahrnehmbarkeitsgrenze liegen. Die können winzig aussehen, aber im Alltag praktisch sein: Markiert man zum Beispiel eine Datei im Explorer, holt Strg+Umschalt+C den kompletten Pfad in die Zwischenablage. Ausdrücklich geht es hier nicht um die minimalen Änderungen, die Windows 11 Mitte Februar mit einem optionalen kumulativen Update bekommen hat [1].

### **Mehr 11**

In erster Linie versucht Microsoft, den Look der Windows-11-Oberfläche schritt-

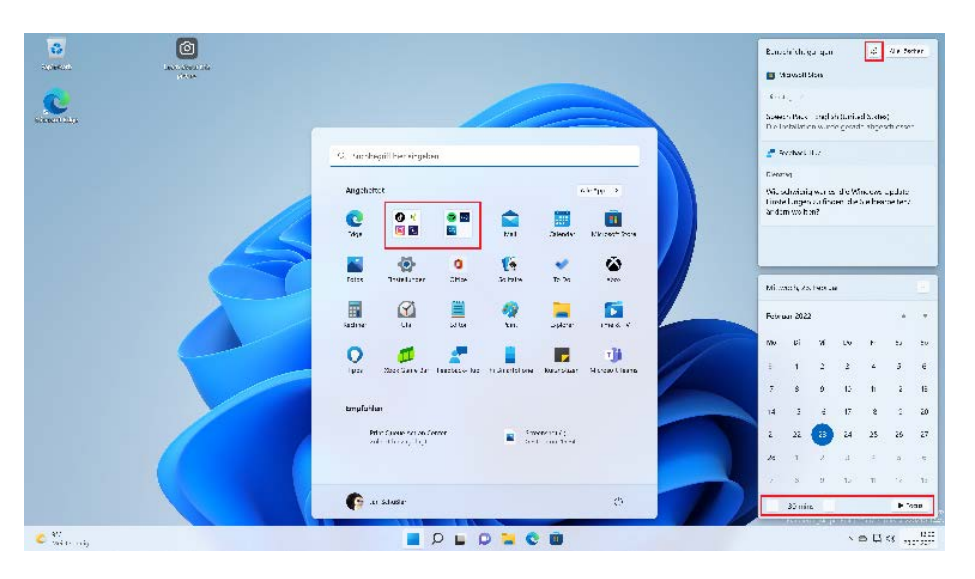

**Im nächsten Windows 11 soll das Startmenü flexibler werden und Funktionen für konzentriertes Arbeiten sollen leichter zugänglich sein.**

weise zu komplettieren. Ein paar Beispiele: Das Lautstärke-Overlay, das bislang oben links im Bild beim Drücken von Lautstärketasten erscheint, hat nun den Windows-11-Stil und sitzt unten mittig über das Taskleiste. Das Kontextmenü des Papierkorbs entspricht dem neuen Design des Explorers. Der Task-Manager hat ein Windows-11-Design verpasst bekommen, was an seinem seit Windows 8 nahezu unveränderten Funktionsumfang allerdings nichts verändert. Der Explorer kann im OneDrive-Ordner nun den Füllstand des Cloudspeichers anzeigen. Und: Die Schaltfläche in den Eigenschaften eines Laufwerks, die bislang die Datenträgerbereinigung öffnet, führt nun in die Einstellungen zu "System/ Speicher", von wo aus sich ebenfalls temporäre Dateien löschen lassen. Noch steckt die klassische Datenträgerbereinigung aber im System; man öffnet sie per Windowstaste, cleanmgr, Eingabetaste.

Das Startmenü kann ein bisschen mehr als bisher: Das Größenverhältnis von oberem (angeheftete Apps) und unteren Bereich ("empfohlen") lässt sich in drei Stufen variieren, Höhe und Breite des Startmenüs aber weiterhin nicht. Angeheftete Icons kann man in Ordnern zusammenfassen, die Ordner bislang allerdings nicht benennen – das will Microsoft aber noch ändern. Zudem reagiert das Startmenü auf Wischgesten zum Ein- und Ausblenden und zum Anzeigen aller Apps. In Sachen Taskleiste tut sich wenig: Man kann festlegen, ob App-Icons auf der Taskleiste blinken dürfen, wenn sie Aufmerksamkeit verlangen, und ob ein Mouseover aufs Such-Icon die letzten paar Suchbegriffe anzeigen soll.

Die Snap Layouts, um Fenster in vorgegebene Bildschirmabschnitte einzupassen, ließen sich bislang nur durch Mouseover auf die Maximieren-Schaltfläche einblenden. Bei Touchbedienung ist das unpraktisch, daher blendet die Snap-Layout-Auswahl nun auch ein, wenn man ein Fenster an der Titelleiste anfasst und in Richtung des oberen Bildrandes schiebt.

Wer die Spotlight-Funktion, die den Sperrbildschirm täglich mit neuen Hintergrundbildern versieht, gerne auch für den Desktop hätte, kann hoffen: Als Hintergrundbild kann man in den Einstellungen nun "Windows Spotlight" auswählen, wodurch man täglich fünf wechselnde Fotos bekommt. Die Wechselfrequenz ist bislang nicht einstellbar. Über ein verschiebbares Desktop-Icon, das bei aktivem Spotlight automatisch eingeblendet wird, lässt sich das aktuelle Bild zumindest wechseln und bewerten.

Mit kleinen Änderungen widmet sich Microsoft auch dem störungsfreien Arbeiten. Der "Benachrichtigungsassistent", der Benachrichtigungen beim Spielen, Arbeiten und so weiter stumm schalten kann, heißt nun einfach "Bitte nicht stören". Seine Optionen haben keinen separaten Menüpunkt mehr in den Einstellungen unter "System", sondern finden sich unter "Benachrichtigungen". Die Funktion "Fokus" hat nun eine eigene Rubrik in den Einstellungen bekommen. Fokussitzungen sollen konzentriertes Arbeiten vereinfachen, indem sie Benachrichtigungen eine einstellbare Zeit lang vom Nutzer fernhalten und auf Wunsch passende musikalische Untermalung aus Spotify liefern. Bislang ließen sich Fokussitzungen nur über die Uhr-App starten; das funktioniert nun auch über einen Schnellzugriff im Kalender, der nach einem Klick auf die Taskleistenuhr erscheint. Außerdem gibt es einen schnell erreichbaren Schalter für "Bitte nicht stören" im ebenfalls etwas umgestalteten Benachrichtigungsbereich.

Die Spracherkennung für Texteingabe und Gerätesteuerung ergänzt Microsoft mit einem neuen "Sprachzugriff". Der läuft ebenfalls lokal und ohne Cloud-Anbindung, versteht bislang allerdings nur Englisch - ebenso wie die neuen "Live-Untertitel", die künftig Gesprochenes in Audioausgaben erkennen und in einer Textzeile am oberen Bildrand verschriftlichen.

Das Mini-Virtualisierungstool Windows Sandbox soll nun nicht mehr zwei Einträge in der Taskleiste anzeigen (von denen eine ohnehin nur eine Ruine des Startlogos war). Ist das Fenster der Sandbox im Vordergrund, fängt es wie ein Hyper-V-Fenster jetzt alle Hotkeys, und in den Konfigurationsdateien (Endung .wsb) können Pfadangaben nun auch Umgebungsvariablen nutzen. Aus der Sandbox heraus soll außerdem ein Neustart der virtuellen Umgebung möglich sein, wie ihn auch reale PCs bieten: Die Umgebung verliert dabei nicht die soweit schon vorgenommenen Änderungen.

Zu guter Letzt hat Microsoft eine unschöne Änderung in Aussicht gestellt, die auch geschäftliche Nutzer betreffen würde: Windows 11 Pro soll künftig ein Microsoft-Konto bei der Ersteinrichtung als Einzelplatzrechner erwarten, ähnlich wie es schon bei der Home-Edition üblich ist. In der bis Redaktionsschluss aktuellen

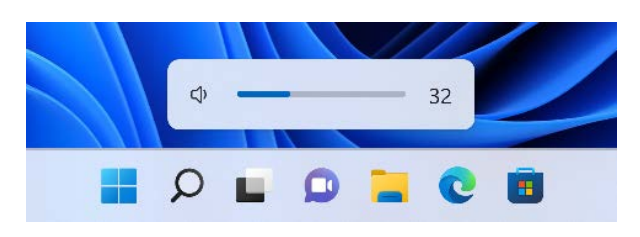

**In der nächsten Windows-11-Ausgabe passt Microsoft die Lautstärkeanzeige ans neue Design an.**

Insider-Build 22563 konnten wir das bislang nicht nachvollziehen – es bleibt abzuwarten, ob man weiterhin mit einem simplen Handgriff die Einrichtung eines lokalen Kontos forcieren kann (schlicht "Microsoft" als Mailadresse und irgendwas als Passwort eintippen).

#### **Einstellungen**

Mit dem Wechsel von Windows 10 zu 11 hatte Microsoft die klassische Systemsteuerung so gelassen, wie sie war. Nun kommt ein wenig Veränderung rein: Die Seite "Programme und Features" zum Deinstallieren von Software und Updates ist nun abgeschafft, das Ganze geht nur noch in den Einstellungen unter "Apps/Installierte Apps" beziehungsweise im Windows-Update-Verlauf. Ähnlich ergeht es der Systemsteuerungsseite "Geräte und Drucker". Sie führt zur Einstellungen-Rubrik "Bluetooth und Geräte". Zudem gibts keinen Schalter mehr für die Möglichkeit, seinen Aktivitätsverlauf per Microsoft-Konto auf andere Geräte zu synchronisieren. Microsoft hatte bereits angekündigt, die Funktion einzustampfen.

Die restlichen Veränderungen an den Einstellungen sind eher kleinteilig: Der Schalter zur Synchronisierung der Zwischenablage per Microsoft-Konto sitzt künftig in den Einstellungen für die Zwischenablage, "Weitere Benutzer" und "Familienoptionen" haben nun getrennte Seiten, und Optionen für die Bildschirmtastatur wie Tastentöne, Großbuchstaben am Satzanfang und ähnliches liegen nun in "Zeit und Sprache/Eingabe". Die Entwickleroptionen unter "Datenschutz" sind optisch modernisiert.

#### **Zwischenfazit**

Die meisten Änderungen, die bisher für das nächste Windows-11-Release zu sehen sind, sind nicht schlecht, wenngleich unspektakulär – das System wird schlicht ein paar ältere Bestandteile los. Wünschenswert wäre allerdings, dass Microsoft sich noch der herben Kritik an der Taskleiste annimmt. Die Idee, auch Pro-Nutzern künftig ein Microsoft-Konto aufzunötigen, erscheint uns sinnfrei – landet diese Änderung in einem fertigen Release, dürfte Microsoft ohne Not weitere Anwender vor den Kopf stoßen. *(jss@ct.de)*

#### **Literatur**

[1] Jan Schüßler, Neue Funktionen für Windows 11, c't 6/2022, S. 52

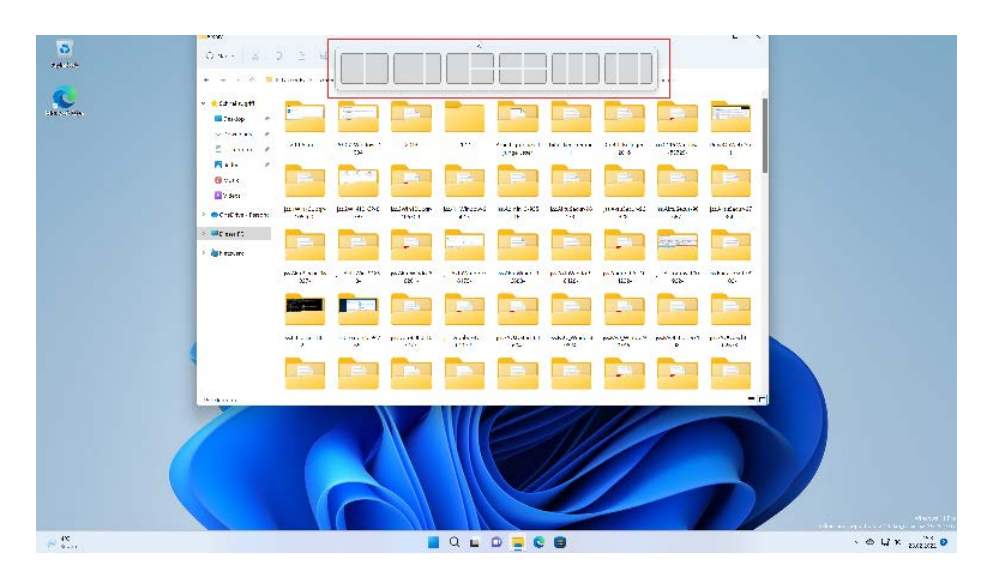

**Die Snap Groups, die Fenster in vorgegebene Schemen einpassen, aktivieren sich künftig auch, wenn man ein Fenster mit der Titelleiste nach oben zieht.**